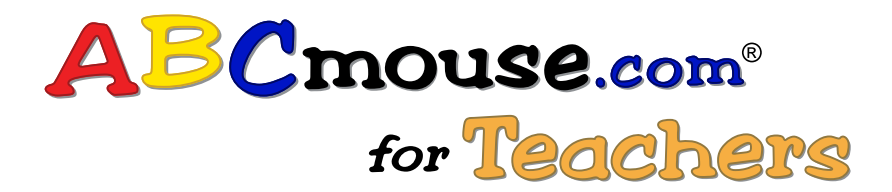

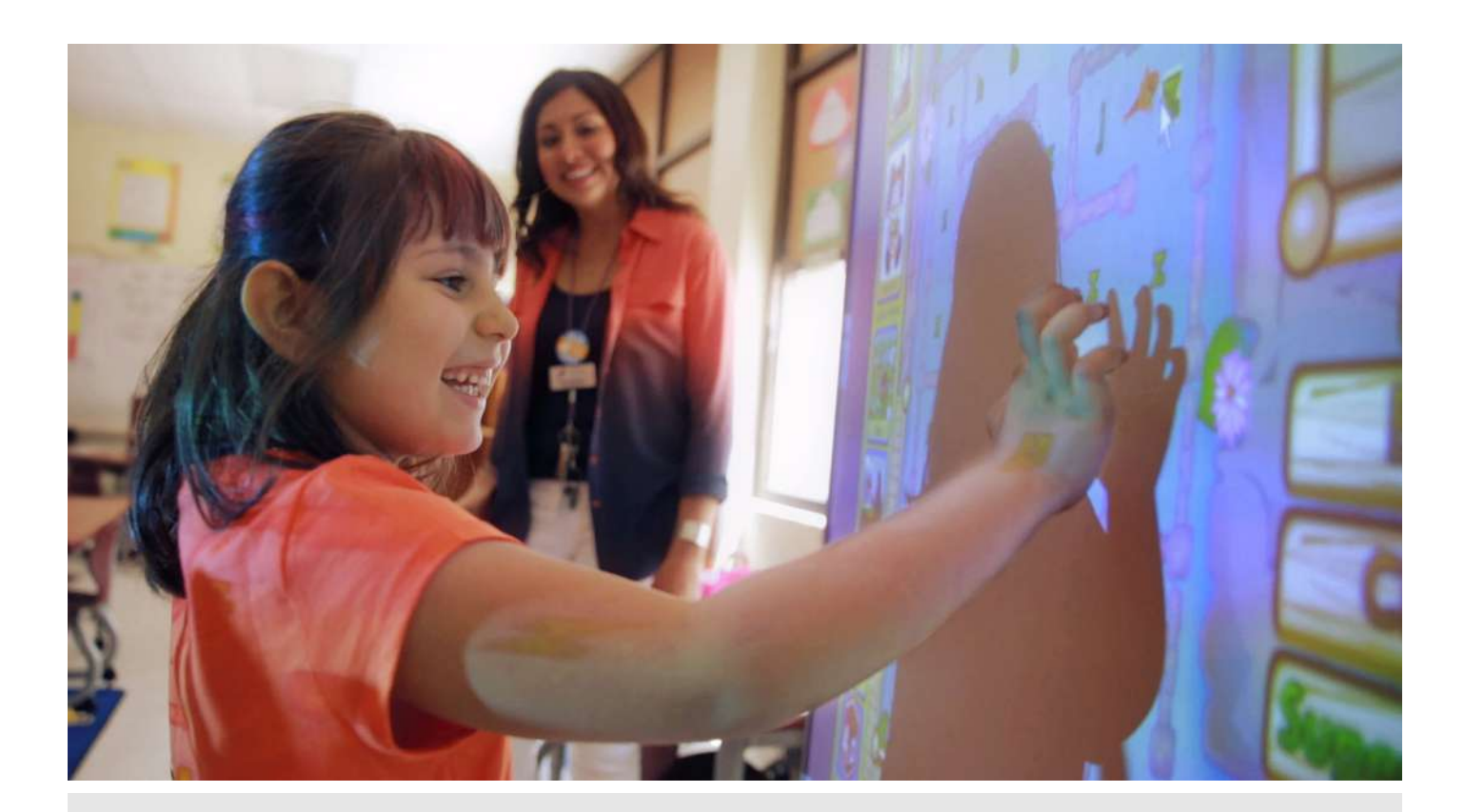

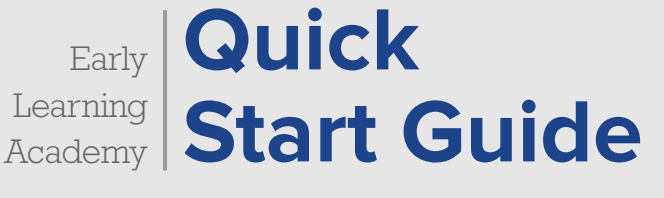

#### **Create Your Free Account and Log In to ABCmouse**

If you haven't already created an account, just follow these simple steps:

- **1. Visit [www.ABCmouse.com/teachers](https://www.abcmouse.com/teachers)** and select **Get Started**.
- **2. Enter your information**, add your class list, and create your own Avatar.
- **3. Go to [www.ABCmouse.com](https://www.abcmouse.com/html5#abc/student_home)** on the devices your students will use, enter your login information, and select **Submit**.

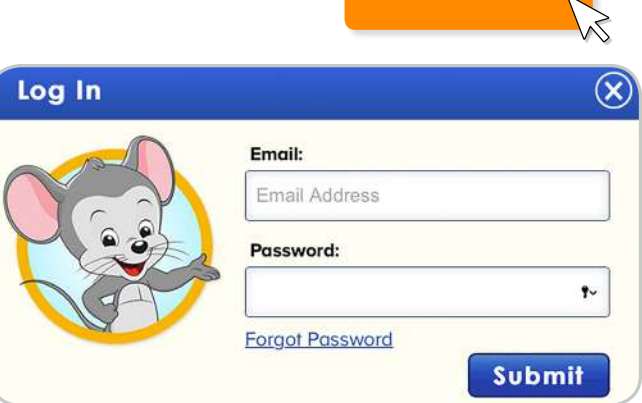

**Get Started**

## **Getting Started Checklist**

## M Add Students and Set Learning Path Levels

Using the Curriculum Scope and Sequence provided on pages 5 and 6 in this guide, determine the level that is best for each student in order to personalize learning. From your **Teacher Homepage**, select **Set Learning Path Levels** within **Class Management**.

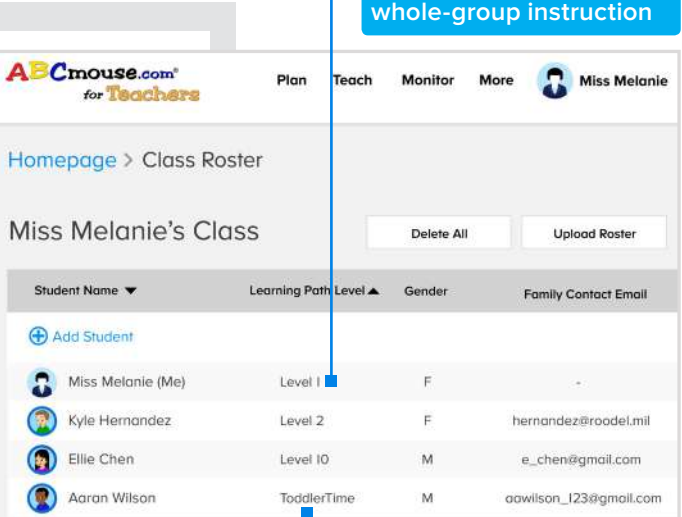

## □ Prepare Your Classroom Devices

**If students will be using tablets, make sure that the ABCmouse app has been installed on each device.** 

**If students will be using ABCmouse on computers, create a shortcut:** On each computer, visit **[www.ABCmouse.com](https://www.abcmouse.com/html5#abc/student_home)**, select **Log In**, and enter your login information. This will take you to the **Class Login** page. Bookmark this page in your browser so that students can quickly log in.

**To differentiate Learning Paths for your students, use the drop down to increase or decrease the levels**

**Set your own Learning Path Level to the grade you teach to use in** 

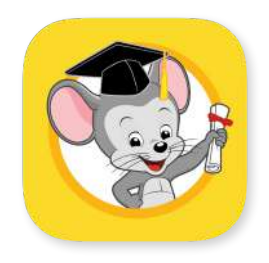

## **Decide How Your Students** Will Use ABCmouse

**Student-Directed:** Let students freely explore ABCmouse!

#### **ABCmouse Step-by-Step Learning Path:** Have students follow the Learning Path to complete activities in a carefully designed sequence.

**Teacher-Guided:** Use the **Plan** section of your **Teacher Homepage** to create custom playlists around specific themes or Learning Objectives. Students will find playlists you assign in their **My Lessons** section.

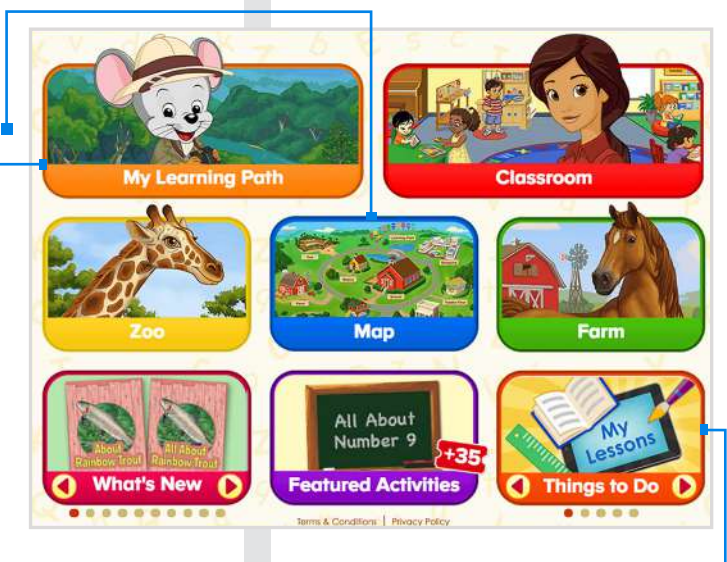

**You will remain logged in on a device until you log out.**

### **Access Your Teacher Homepage**

The **Teacher Homepage** is where you can find your ABCmouse teacher tools and resources. You can access it at any time by going to **www.ABCmouse.com** and selecting **Back to Teacher Homepage** from the **Class Login** page.

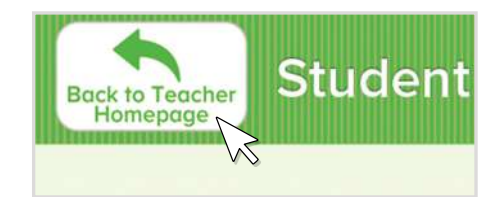

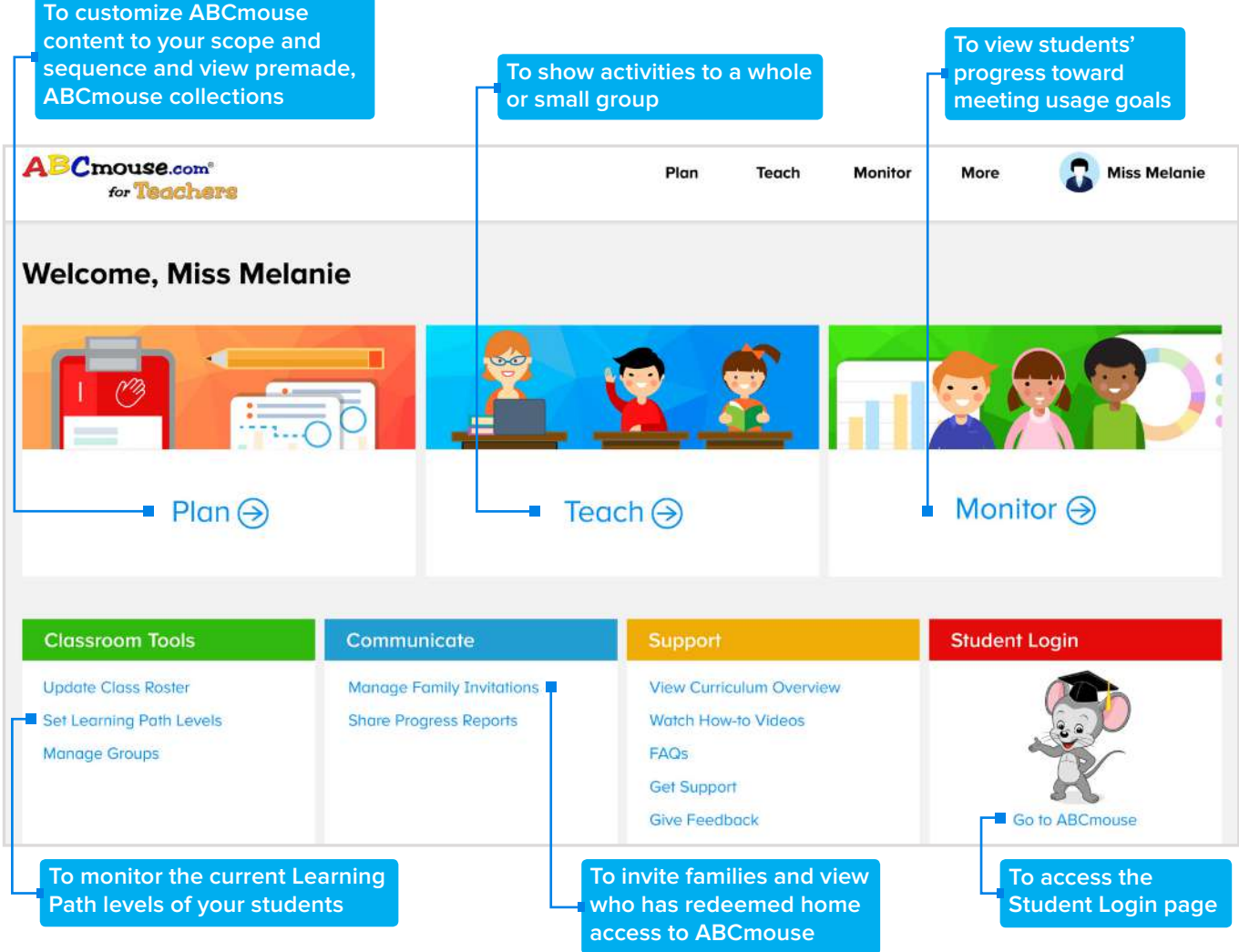

#### **Integrate ABCmouse into Your Curriculum**

With more than 9,000 ABCmouse Learning Activities, connections to your scope and sequence are plentiful! You can use this content and the **Playlist Builder** to support whole-group or small-group instruction, technology-based and offline centers, lab time, and home use.

#### **Small-Group Instruction**

Differentiate for students to intervene or extend their learning.

#### **Whole-Group Instruction**

Use videos or books to introduce concepts and/or academic language, and use games to build fluency and automaticity.

#### **Independent Student Center: Technology-Based and Offline**

Select activities, Printables, or the Learning Path to practice concepts and skills.

## **Build Custom Playlists**

- **1.** Select **Plan** from your **Teacher Homepage**.
- **2.** Choose **My Playlists** and select **Build Playlist**.
- **3.** Use the **Search** bar or filters on the left to find activities.
- **4.** Add activities. You can view, organize, or remove an activity from your playlist by clicking **View Selected**.
- **5.** When you're finished, select **Save Playlist**, name your playlist, and add a description.
- **6.** Go back to the **My Playlists** section to assign them to students or to create more!

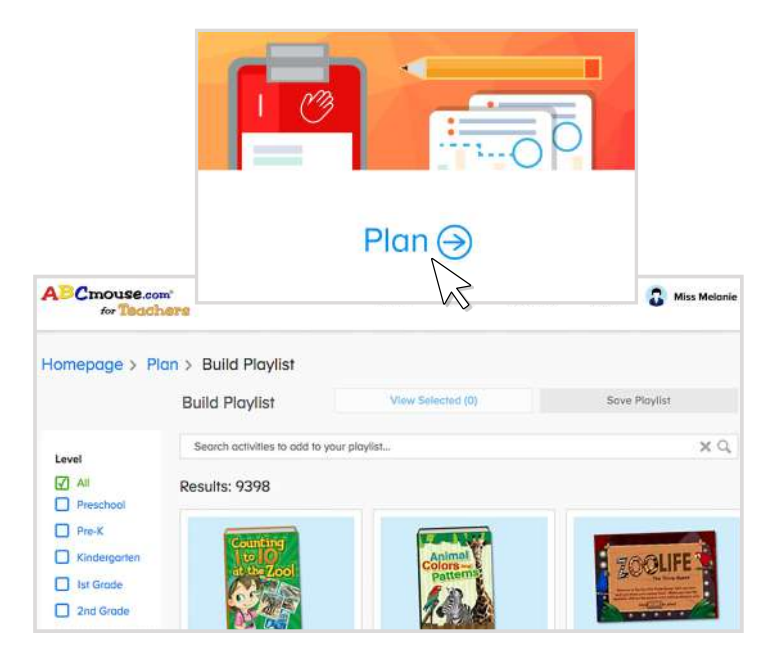

**Your students will find assigned playlists in the My Lessons section of their Student Homepages.**

#### **Monitor Student Progress**

**ABCmouse.com**\*

Dashboard > Monitor

**ABC Mouse** 

for Thanhare

View Class | View Assignments

Student

Kyle Hernandez

Ellie Chen

**Aaran Wilson** 

**Click on specific student names for a more detailed view of each student's activity**

Use the **Monitor** section from your **Teacher Homepage** to view students' progress toward meeting ABCmouse usage goals and completing assignments.

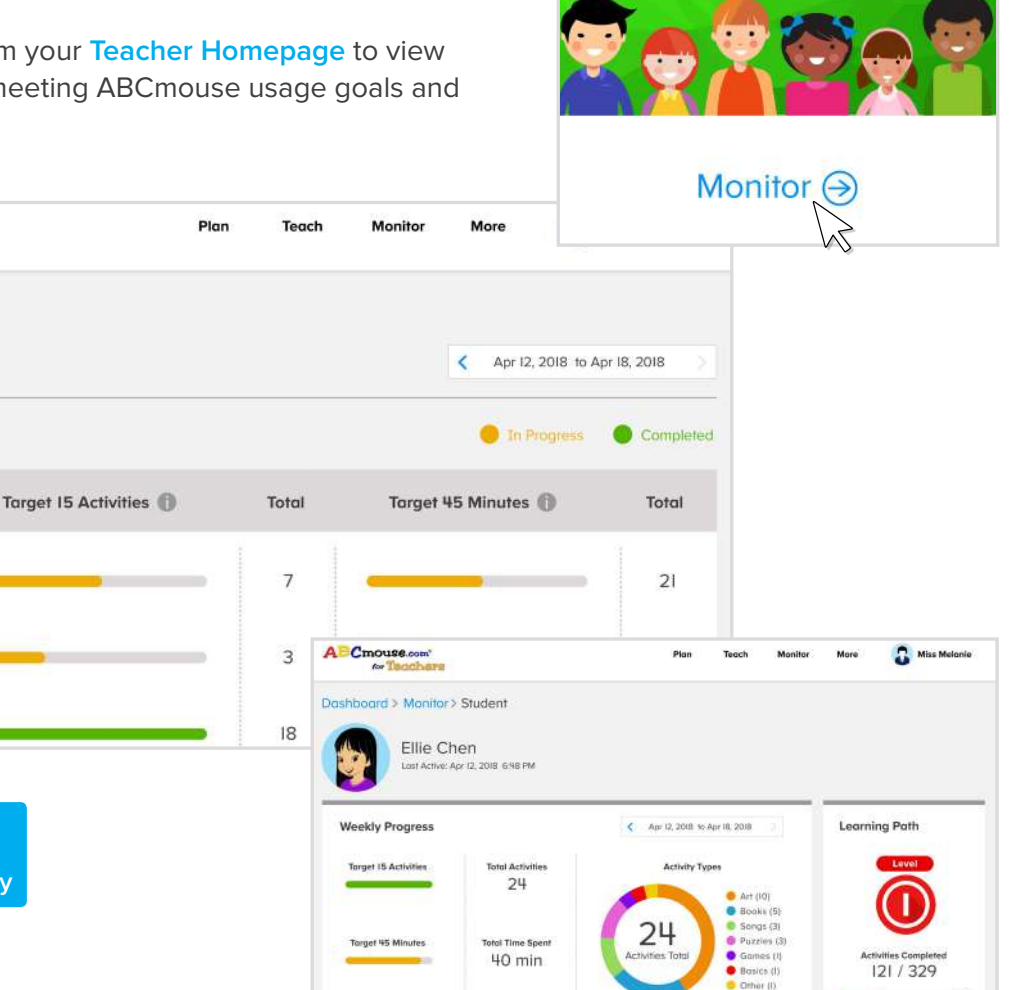

## **Curriculum Scope and Sequence**

Use this table as a reference when setting Learning Path levels for your students and to see the possible uses of ABCmouse in your classroom.

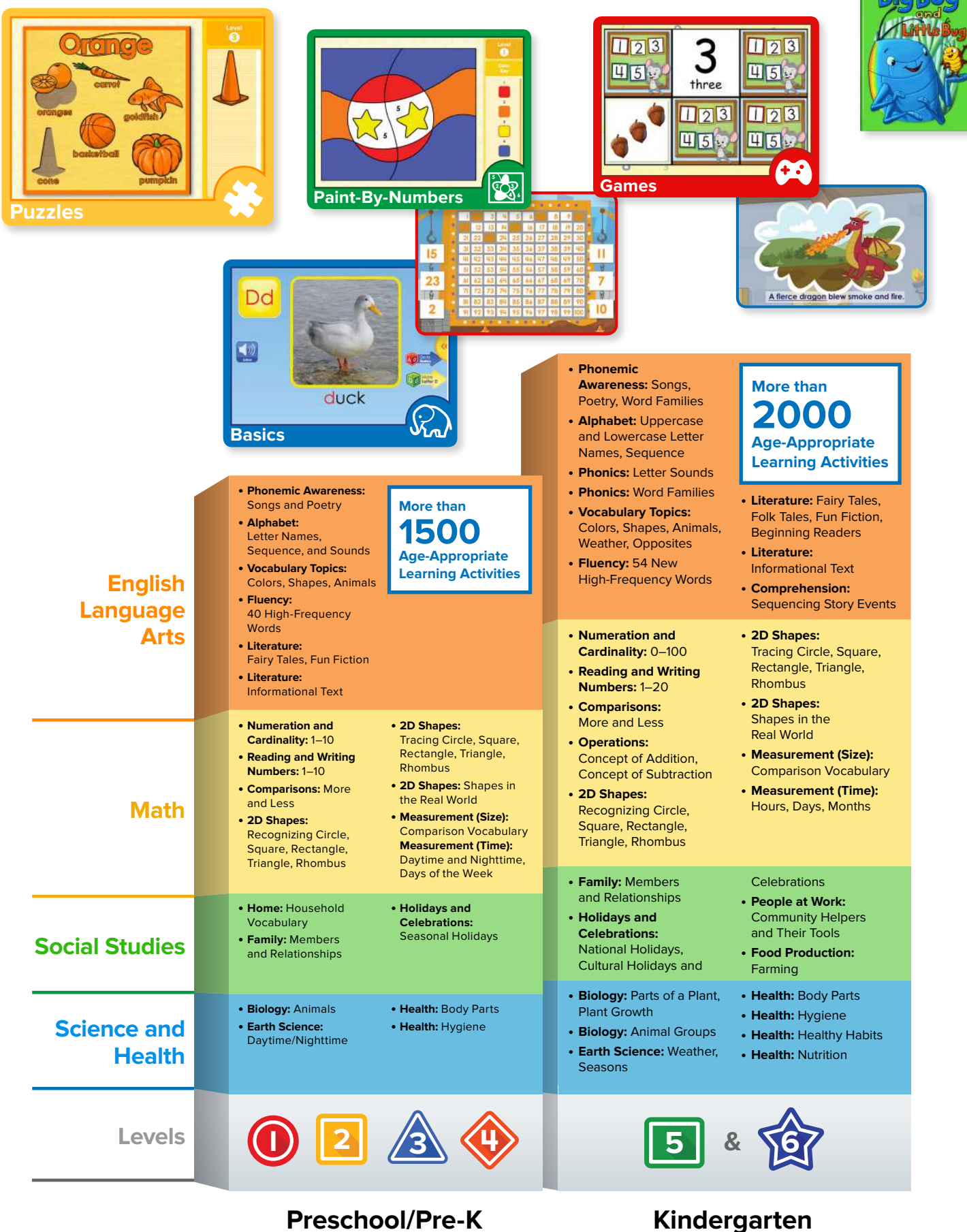

## **Curriculum Scope and Sequence** (cont.)

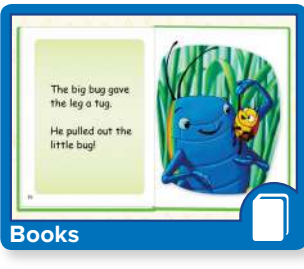

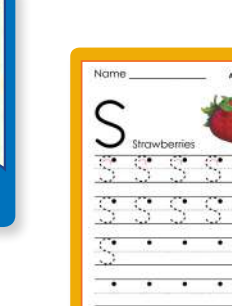

**Printables**

**• Comprehension:** Story Elements, Fact, Fiction, Opinion, Informational Text Features **• Language:** Sentences, Contractions, Parts of Speech, Plurals **• Writing:** Process

**More than 2000 Age-Appropriate Learning Activities**

Adding and Subtracting Two-Digit Numbers without and with Regrouping **• Problem-Solving:** Word Problem Strategies **• 2D Shapes:** Characteristics **• 3D Shapes:** Sphere, Pyramid, Cone, Cylinder, Cube, Rectangular Prism **• Data:** Pictographs, Bar Graphs

**• Operations:**

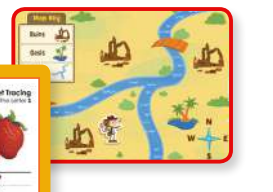

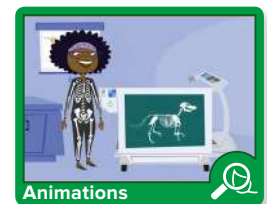

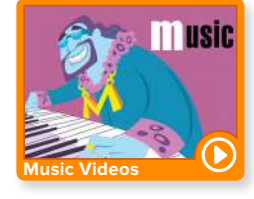

- **• Literature:** International Folk Tales, Fun Fiction, Biographies, Other Informational Texts
- **• Vocabulary/Decoding:** Prefixes and Suffixes, Multisyllabic Words
- **• Spelling:** CVC and CVCe Words, Letter Blends, Consonant Digraphs, R-controlled Vowels, Vowel Teams
- **• Comprehension:** Author's Purpose, Story Elements, Point of View, Inferences, Informational Text Features
- **• Fluency:** 90 New High-Frequency Words
- **• Fluency:** 60 Stepped Readers
- **• Numeration:** Counting 1–1000
- **• Numeration:** Skip Counting by 2s, 3s, 5s, and 10s within 1000
- **• Numeration:** Standard and Expanded Form (to 1000)
- **• Algebra:** Functions
- **• Operations:** Adding and Subtracting Three-Digit Numbers without and with Regrouping
- **• Problem Solving:** Addition and Subtraction Word Problems
- **• Problem Solving:** Word Problem Strategies, Two-Step Word Problems

**• Geography:** U.S. Regions **• Geography:** Map Skills **• History:** Timelines **• History:** Colonial America, American Independence **• History:** Immigration, Civil Rights

**• 2D Shapes:** Lines and Angles

**• Biology:** Characteristics of Living Things, Form and Function **• Biology:** Ecosystems and

**• Space Science:** Solar System Stars and Constellations

Adaptations

# **More than 1500 Age-Appropriate Learning Activities**

- **• Language:** Sentence Structure, Parts of Speech, Verb Tense, Subject/Verb Agreement, Compound Sentences
- **• Language:** Similes, **Onomatopoeia**
- **• Writing:** Process
- **• Writing:** Personal Narratives, How-to, and Opinion

#### **• 2D Shapes:**

Parallelograms, Trapezoids, Quadrilaterals

- **• Data:** Pictographs, Bar Graphs, Line Graphs
- **• Measurement (Money):** Making Change
- **• Measurement (Time):** Nearest Five Minutes
- **• Measurement (Length):** Standard Units, Metric Units
- **• Math Applications**
- **• Culture:** Communities, Traditions, Values, Beliefs, Diversity

**• Economics:** Needs and Wants, Producers and Consumers

- **• Physical Science:** Matter, Forces, Gravity, Magnetism
- **• Engineering:** Inventors and Inventions
- **• Health:** Body Systems, Hygiene, Nutrition, Exercise, Sleep, Disease/Injury Prevention

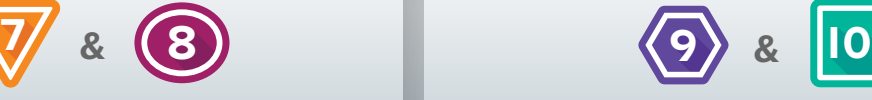

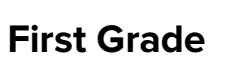

#### **First Grade Second Grade** 6

#### **• Phonemic Awareness: Syllables**

- **• Phonics:** CVC and CVCe Words, Letter Blends, Consonant Digraphs, R-controlled Vowels, Vowel Teams
- **• Vocabulary/Decoding:** Compound Words, Prefixes and Suffixes
- **• Fluency:** 90 New High-Frequency Words
- **• Fluency:** 50 Stepped **Readers**
- **• Literature:** Folk Tales, Fun Fiction, Poetry, Biographies, Other Informational Texts
- **• Numeration and Cardinality:** 1–120
- **• Numeration and Cardinality:** Skip Counting by 2s, 3s, 5s, and 10s within 120
- **• Numeration:** Number Line, Hundred Chart
- **• Numeration:** Ones, Tens, Hundreds
- **• Algebra:** Functions **• Operations:** Addition and
- Subtraction Facts within 20, Number Families
- **• Geography:** Continents and Oceans
- 
- 
- Independence
- Life Cycles, Habitats/
- **• Space Science:** Earth, Moon, and Sun
- 
- **• History:** American
- **• Biology:** Animal Adaptations,
- **• Earth Science:**
- 
- 
- 
- 
- 
- 
- 
- 
- Environments
- 
- -
- Weather, Climate
- 
- 
- 
- 
- **• Geography:** Map Skills
- **• History:** Colonial America
- 
- 
- 
- 
- 
- 
- 
- 
- 
- 
- 
- -
- - **• Physical Science:** Force and Motion, States of Matter
- **• History:** National Monuments **• Economics:** Jobs and Careers

**• History:** Women in History

**• Health:** Body Parts and Organs, Hygiene, Nutrition,

Exercise, Sleep

#### **Invite Families to Create Free Accounts**

If you assign playlists to students, they will be able to complete them at home through their classroom-linked accounts—a perfect opportunity to engage families and reinforce classroom learning!

- **1.** Select **Manage Family Invitations** from your **Teacher Homepage**.
- **2.** Enter families' email addresses to send invitations, or select **Print** for students to take invitations home.
- **3.** Use the **Plan** section to assign playlists for students to complete at home. Once families redeem their codes, your students can start using ABCmouse at home to complete the activities you assign!

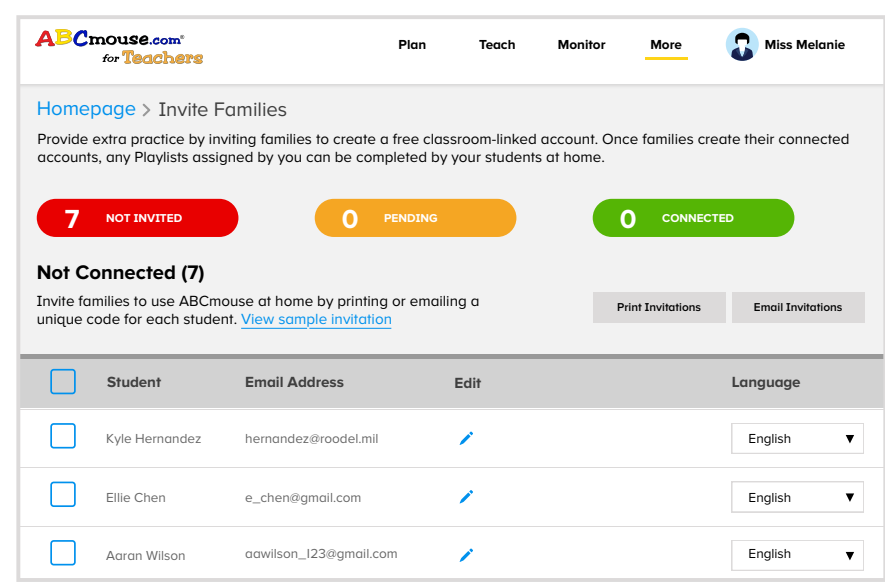

Assigned activities will be the only activities that **Add Email** English **are available to your students at home.**

*<u>I</u> implemented<br>ABC mouse in example the state of the state of the state of the state of the state of the state of the state of the state of the state of the state of the state of the state of the state of the state o ABCmouse in every lesson.... My students started picking up their letters faster. They were applying phonics faster. They were recognizing sight words faster. When testing came around, I had 78 percent of my class test advanced in foundational skills. That's never happened before. But to me, ABCmouse is more than just high test scores, because the results that you will see in your students not only benefit them academically, but also give them selfconfidence to love school, and to love learning.* **ng. 99**<br>—Laura Bryant,

**Las Cruces, New Mexico**

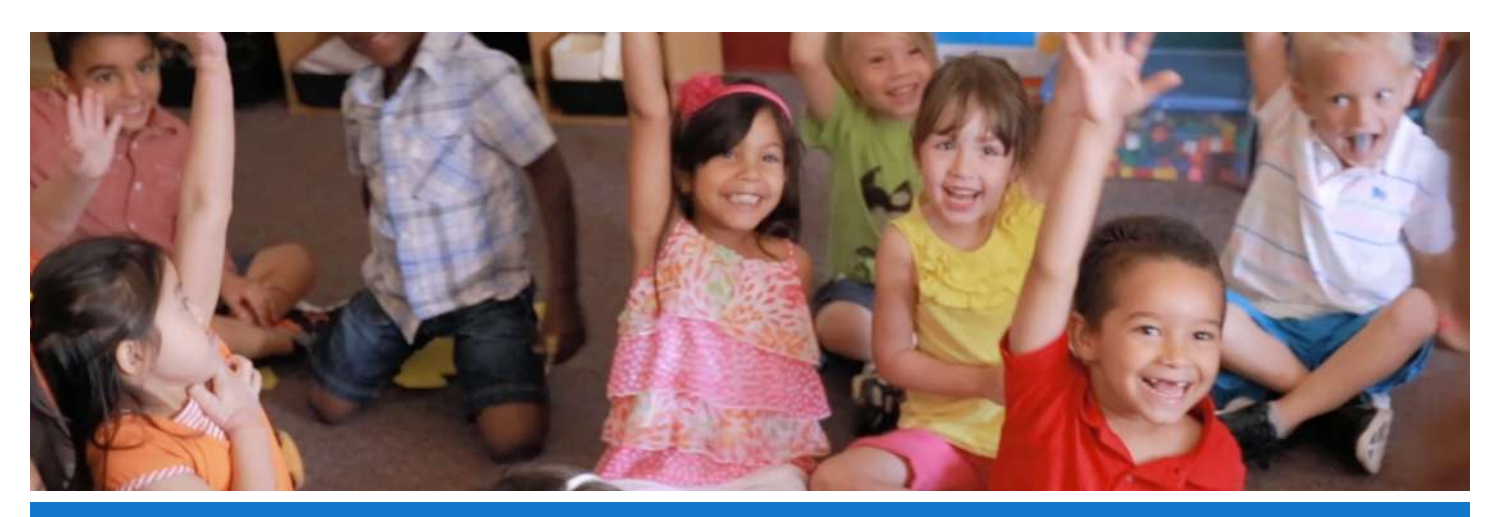

**Should you have any questions, our Customer Support team is here to help: www.ABCmouse.com/customer-support**